## Permission Control

- $\bullet$  [Introduction](#page-0-0)
- [List of Permission Plugins](#page-3-0)
- [Related Video Tutorials](#page-4-0)

## <span id="page-0-0"></span>Introduction

Permission Control is where you manage user access to various components in a Joget App. There are seven main components/areas where permission control can be exerted. They are:-

- $\bullet$  UI
- UI Category
- UI Menu
- $\bullet$  Form
- **•** Form Section
- $\bullet$  List
- [Advanced Tools > Permission](https://dev.joget.org/community/display/DX8/Builder+Advanced+Tools)

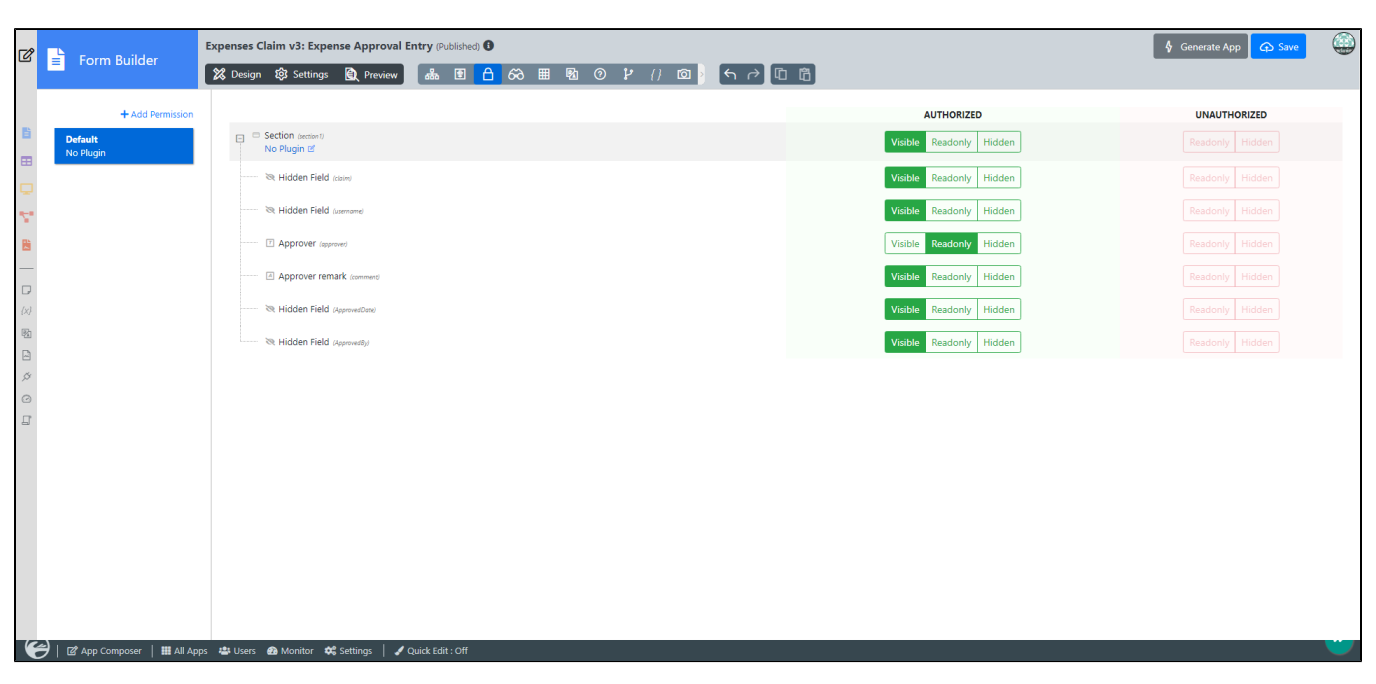

Figure 1 : Advanced Tools permission settings in Form Builder

| $\overline{\mathcal{Q}}$<br><b>H</b> List Builder   | Expenses Claim v3: Expense All (Published) <sup>O</sup>                                     |                | $\bigcirc$<br><b>C</b> Save |
|-----------------------------------------------------|---------------------------------------------------------------------------------------------|----------------|-----------------------------|
|                                                     |                                                                                             |                |                             |
| + Add Permission                                    |                                                                                             | <b>WEB</b>     | <b>EXPORT</b>               |
| <b>Default</b><br>No Plugin                         | $\Box$ Columns                                                                              |                |                             |
|                                                     | $\Box$ $\Box$ $\Box$                                                                        | Visible Hidden | Visible Hidden              |
| N.                                                  | - A Title mie                                                                               | Visible Hidden | Visible Hidden              |
| $\mathbf B$                                         | -  Status (monus)                                                                           | Visible Hidden | Visible Hidden              |
| $\overline{\phantom{0}}$<br>$\Box$                  | Amount \$ (total)                                                                           | Visible Hidden | Visible Hidden              |
| $\{x\}$                                             | Submit By (claimant)                                                                        | Visible Hidden | Visible Hidden              |
| $\begin{array}{c} \boxtimes \\ \square \end{array}$ | Claimant Remark (remark)                                                                    | Visible Hidden | Visible Hidden              |
| $\beta$                                             | Select Approver (Select-Approver)                                                           | Visible Hidden | Visible Hidden              |
| $\circlearrowright$                                 | Created (doteCreated)                                                                       | Visible Hidden | Visible Hidden              |
| $\Box$                                              | $\Box$ Filters                                                                              |                |                             |
|                                                     | - A Title (title)                                                                           | Visible Hidden |                             |
|                                                     | Submit By (claimant)                                                                        | Visible Hidden |                             |
|                                                     | Date Created (dateCreated)                                                                  | Visible Hidden |                             |
|                                                     |                                                                                             |                |                             |
|                                                     |                                                                                             |                |                             |
|                                                     |                                                                                             |                |                             |
| €                                                   | [2] App Composer       All Apps # Users @ Monitor $\clubsuit$ Settings   / Quick Edit : Off |                |                             |

Figure 2 : Advanced Tools permission settings in List Builder

| $\mathbb{Z}$                                     | UI Builder                  | Expenses Claim v3: Expenses Claim (Published) <sup>O</sup><br>$\triangleright$ Launch<br><b>CD</b> Save                                |                                         |
|--------------------------------------------------|-----------------------------|----------------------------------------------------------------------------------------------------|-----------------------------------------|
|                                                  |                             | ์ 28 Design ©3 Settings QQ Preview <mark> </mark> கே ® <mark>白</mark> 66 <b>® P</b> // © <mark>ว</mark> (ี่ ← ┌> <mark>[</mark> C] [∃] |                                         |
|                                                  | + Add Permission            |                                                                                                    | <b>AUTHORIZED</b>                       |
| 目<br>$\blacksquare$                              | <b>Default</b><br>No Plugin | $\Box$ Main<br>Is Anonymous L'                                                                                                    | Accessible Hidden Deny Access           |
|                                                  |                             | sma <a> Welcome (home)</a>                                                                                                    | Hidden Deny Access<br>Accessible        |
| z,                                               |                             | $\Box$<br>Logged In User Ef                                                                                                    | Accessible<br>Hidden Deny Access        |
| $\mathbf{B}$                                     |                             | @ @ Dashboard (do)                                                                                                    | Hidden Deny Access<br>Accessible        |
| $\frac{1}{\omega}$                               |                             | <b>El SLA Report</b>                                                                                                    | Accessible<br>Hidden Deny Access        |
| $\langle x \rangle$                              |                             | <b>El List</b>                                                                                                    | Hidden Deny Access<br>Accessible        |
| $\overline{\text{B}}$<br>$\overline{\mathbb{D}}$ |                             | Process Status (a)                                                                                                    | Accessible<br>Hidden Deny Access        |
| $\beta$<br>$\circlearrowright$                   |                             | $\Box$ $\Box$ EMy Expenses<br>Logged In User III                                                                                       | Hidden Deny Access<br>Accessible        |
| $\Box$                                           |                             | A My Inbox (myin)                                                                                                    | Hidden Deny Access<br>Accessible        |
|                                                  |                             | ano Submitted Expenses (submitted)                                                                                                    | Hidden Deny Access<br>Accessible        |
|                                                  |                             | cruo Approved Expenses (opproved)                                                                                                    | Hidden Deny Access<br><b>Accessible</b> |
|                                                  |                             | cruo Rejected Expenses (rejected)                                                                                                    | Hidden Deny Access<br><b>Accessible</b> |
|                                                  |                             | and Closed Expenses (closed)                                                                                                    | Accessible<br>Hidden Deny Access        |
|                                                  |                             | Approver<br>$\Box$<br>Logged In User Ef                                                                                                | Accessible<br>Hidden Deny Access        |
|                                                  |                             | Approver Inbox (inbox)                                                                                                    | Hidden Deny Access<br>Accessible        |
| ⊌                                                |                             | ■ 2 App Composer       All Apps <sup>  2</sup> Users <b>@</b> Monitor <b>☆</b> Settings<br>Quick Edit : Off                            |                                         |

Figure 3: Advanced Tools permission settings in UI Builder

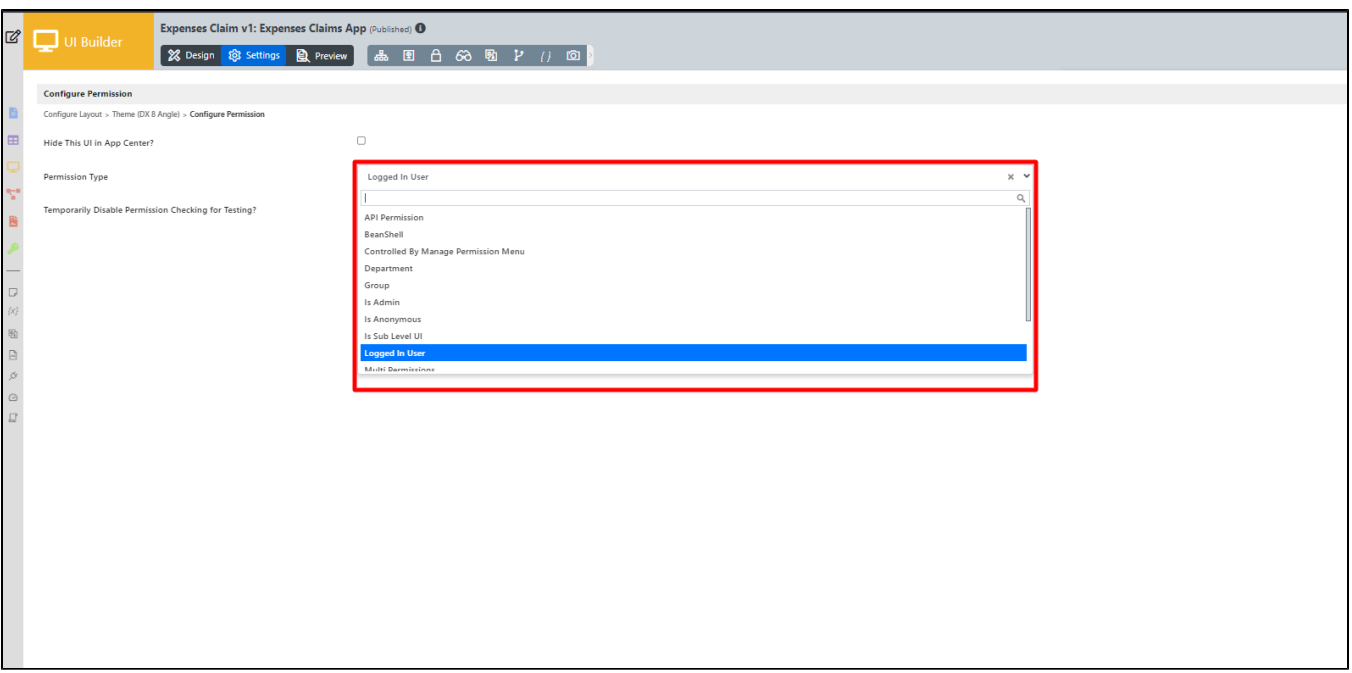

Figure 4: Screenshot showing Permission Type configuration in UI Builder for UI

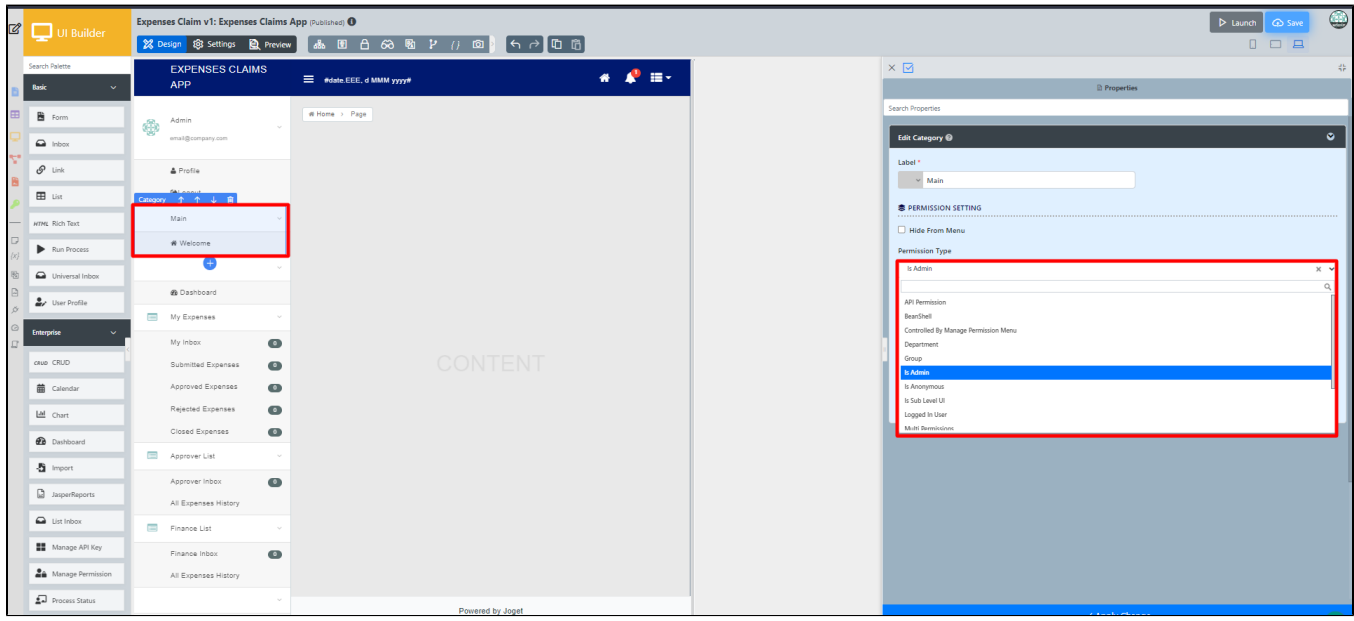

Figure 5: Screenshot showing Permission Type configuration in UI Category in UI Builder for UI Category

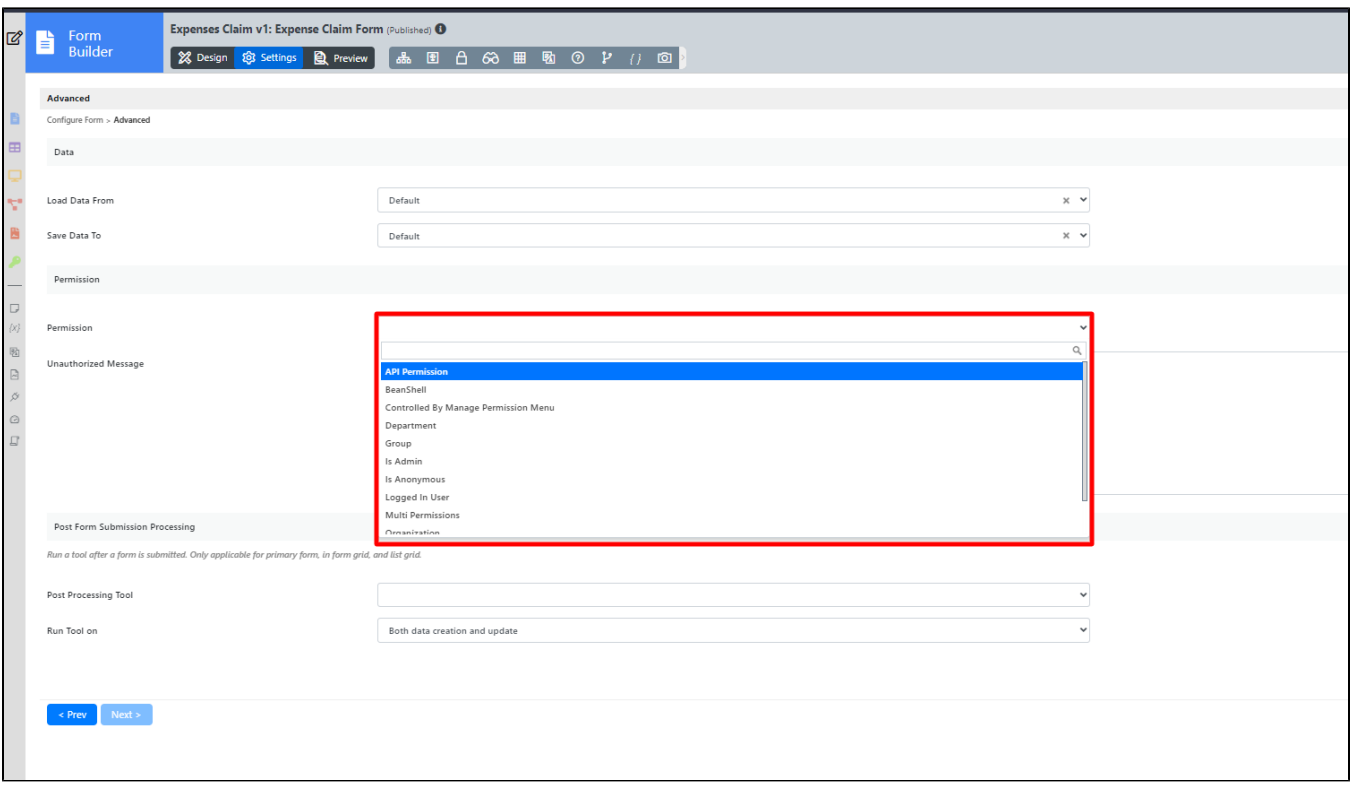

Figure 6: Screenshot showing Permission Type configuration in Form Builder for Form

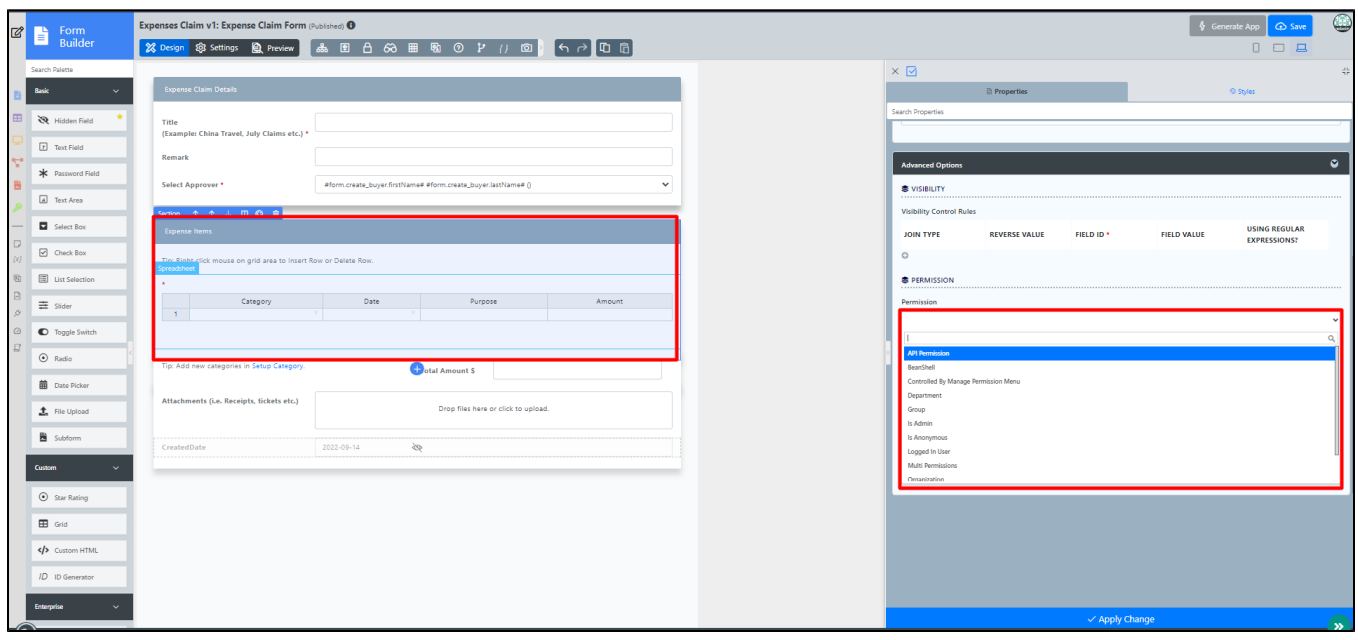

Figure 7: Screenshot showing Permission Type configuration in Form Section in Form Builder for Form Section

<span id="page-3-0"></span>[File Upload](https://dev.joget.org/community/display/DX8/File+Upload) and related plugin alike such as the [Image Upload](https://dev.joget.org/community/display/DX8/Image+Upload) have also gained permission control feature since Joget Workflow v5.

## List of Permission Plugins

- [Admin UI Permission](https://dev.joget.org/community/display/DX8/Admin+UI+Permission)
- [Anonymous UI Permission](https://dev.joget.org/community/display/DX8/Anonymous+UI+Permission)
- **[Bean Shell Permission](https://dev.joget.org/community/display/DX8/Bean+Shell+Permission)**
- **•** [Controlled By Manage Permission Menu](https://dev.joget.org/community/display/DX8/Controlled+By+Manage+Permission+Menu)
- [Department Permission](https://dev.joget.org/community/display/DX8/Department+Permission)
- **[Group Permission](https://dev.joget.org/community/display/DX8/Group+Permission)**
- [Logged In User Permission](https://dev.joget.org/community/display/DX8/Logged+In+User+Permission)
- **[Organization Permission](https://dev.joget.org/community/display/DX8/Organization+Permission)**
- [Sub Level UI Permission](https://dev.joget.org/community/display/DX8/Sub+Level+UI+Permission)
- [User Permission](https://dev.joget.org/community/display/DX8/User+Permission)

<span id="page-4-0"></span>Related Video Tutorials